Grazie per l'acquisto della scheda madre AX6B di AOpen. Questa guida faciliterà l'installazione del sistema. La posizione dei jumper e dei connettori su questa scheda madre è mostrata nella figura qui sotto:

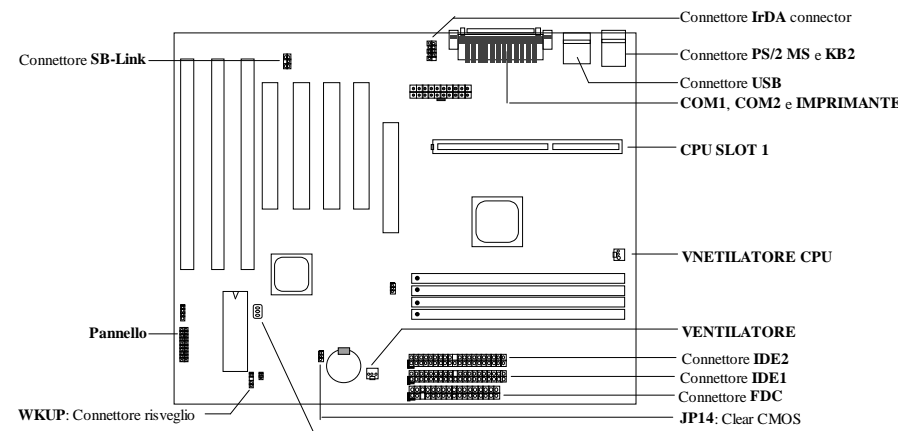

**LAN-WKUP**: Connettore risveglio LAN

Molte caratteristiche speciali vengono adempite dal AX6B come segue:

**Progettazione senza jumper** Il segnale VID di Pentium II ed il generatore orologio SMbus offrono il rilevamento automatico della tensione CPU e permettono all'utente di impostare la frequenza CPU per l'installazione del CMOS; nessun jumper o interruttore non sono necessario.

**Tensione core totale del CPU** Questa scheda madre supporta una tension core del CPU da 1,3V a 3,5V. Queste tensioni possono essere adempite per diversi tipi di CPU in futuro.

**Scheda madre senza batteria** AX6B adempisce il EEPROM ed un circuito speciale (brevetto in corso di concessione) che permette di salvare le configurazioni attuali del CPU e CMOS senza il bisogno di una batteria. Il RTC (orologio in tempo reale) può anche continua a funzionare a condizione che il cavo di alimentazione è collegato.

**Sospensione al disco rigido** Il Suo lavoro viene salvato sul disco rigido (HDD) da questa funzione sopportata dal BIOS, ed il funzionamento verrà ripresa in un breve periodo.

**Risveglio Modem da zero volt** È possibile da questa funzione di spegnere completamente il sistema e di farlo risvegliare a una chiamata come segreteria telefonica o per trasmettere/ricevere un fax.

**Orologio risveglio RTC** Programmare la data/l'ora per risvegliare il sistema.

**Protezione dalla sovratensione** Protezione del CPU dalla sovratensione per evitare un'incidente causato da un corto circuito.

**Protezione del CPU dal surriscaldamento** Segnale acustico quando la temperatura del CPU è superiore a un valore predefinito.

**Monitoraggio ventilatore** Due connettore di ventilatore. Emissione di un segnale acustico a un malfunzionamento del ventilatore del CPU o della cassa.

**Monitoraggio tensione sistema** La tensione di funzionamento del sistema viene controllata continuamente da questa caratteristica.

**Regolatore commutazione** Regolatore commutazione ad alta efficienza per CPU in futuro.

**Connettore della scheda audio PCI** Se fosse stata installata una scheda audio PCI compatibile con Creative nel Suo sistema, è necessario di collegare la scheda a questo connettore per evitare un problema di compatibilità sotto l'ambiente di DOS.

**Certificato DoC della FCC** Il AX6B ha superato la prova DoC della FCC. La radiazione è bassa; è possibilie di usare ogni sorta di cassa.

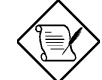

*Nota: Questa guida all'installazione è solo per riferimento rapido. Per maggior dettagli, consultare il manuale dell'utente.*

## **Impostazione della tensione Core CPU**

Questa scheda madre supporta la funzione VID Pentium II. La tensione core del CPU viene rilevata automaticamente; l'intervallo è di 1,3V a 3,5V.

### **Impostazione della frequenza del CPU**

La selezione della frequenza CPU è impostata eseguendo la procedura come segue:: **Installazione del BIOS à Installazione delle caratteristiche chipset à Frequenza orologio CPU** (L'impostazione possibile è 66, 68,5, 75, 83,3, 100, 103, 112 e 133,3 MHz) **Installazione del BIOS à Installazione delle caratteristiche chipset à Rapporto orologio CPU**

(L'impostazione possibile è 1,5x, 2x, 2,5x, 3x, 3,5x, 4x, 4,5x, 5x, 5,5x, 6x, 6,5x, 7x, 7,5x e 8x)

## *Frequenza di core = Rapporto \* orologio bus esterno*

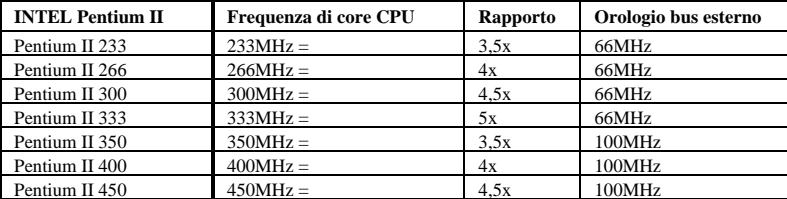

## **Uso del tasto <Home> per cancellare l'impostazione della frequenza del CPU**

Si il sistema viene sospeso o non riusce ad avviare per via di un'impostazione falsa dell'orologio, premere semplicemente sul tasto <Home> per ripristinare l'impostazione predefinita (233MHz). Per questa progettazione intelligente, sarà più pratico di cancellare l'impostazione della frequenza del CPU. Per far uso di questa funzione, premere semplicemente dapprima sul tasto <Home> e poi premere simultaneamente sull'interruttore di messa sotto tensione. Tenere premuto il tasto <Home> fino che lo schermo POST apparisce.

## **Collegamento del ventilatore CPU**

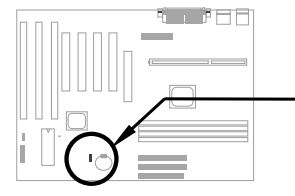

Collegare il cavo del ventilatore al connettore **CPU FAN** o **FAN** da 3 perni. Questi due connettori ventilatore supportano la funzione di monitoraggio dell'hardware. Comunque, è possibile di usare solamente il connettore CPU FAN per controllare l'alimentazione ON/OFF del ventilatore.

### **Scheda madre senza batteria**

Per la protezione dell'ambiente, il AX6B di AOpen adempisce la prima progettazione del mondo di una scheda madre senza batteria. Il RTC (orologio in tempo reale) e l'installazione del CMOS non richiedono nessuna batteria a condizione che il cavo di alimentazione ATX è collegato. Se l'alimentazione c.a. è interrotta o il cavo di alimentazione viene scollegato involontariamente, l'installazione del CMOS e la configurazione del sistema possono essere ripristinati dal EEPROM; solo la data/l'ora attuale dell'orologio del sistema devono essere ripristinate.

### **AGP Turbo**

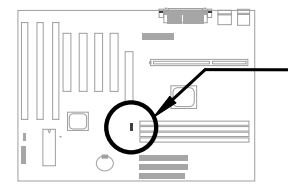

Benché la specificazione di AGP e l'orologio di 66Mhz al massimo, è ancora possibile di impostare il JP23 a Attivato per forzare la sua sincronizzazione con l'orologio bus. Comunque, quest'impostazione può causare un'instabilità del Suo sistema.

*~18~ 18*

# **Collegamento del cavo di pannello frontale**

Collegare la lampadina LED di messa sotto tensione, il keylock (serratura tasti), l'altoparlante ed i pulsanti commutatore riavvio ai perni corrispondenti.

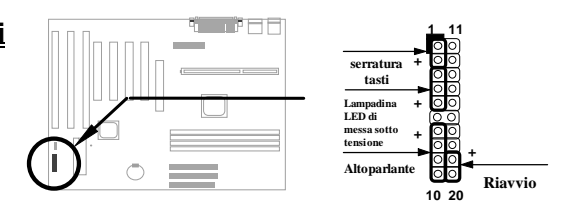

## **Caricamento del Setup BIOS predefinita**

Per entrare il Setup BIOS, premere su **DEL** durante il POST (Test automatica all'avvio). Scegliere "Caricamento dei valori di Setup predefinita" per ottenere la prestazione ottimale raccomandata. Evitare l'uso del "Caricamento dei valori di Setup predefinita" a meno che si sia certo che i componenti di sistema (CPU, DRAM, HDD, ecc.) siano adatti per l'impostazione turbo. Per maggior particolari, fare riferimento al paragrafo "AWARD BIOS" nel manuale dell'utente.

## **Eliminazione delle marche "?" sotto Win95**

Intel ha introdotto il chipset 430TX/440LX/440BX forniti con l'ulteriore caratteristica di "ACPI", "USB" e "Ultra DMA/33". Queste periferiche sono tante nuove di modo che Win95 non ha previsto un supporto di loro in agosto 1995 quando il Win95 fu iniziato. Per risolvere questo problema, la squadra di software AOpen ha passato alcune settimane per sviluppare un'utilità -- AOchip.exe. Si può trovare quest'utilità sul CD impacchettato o sul nostro sito Web (www.aopen.com.tw). È molto facile da usare e può essere usato su tutte le schede madre TX/LX/BX, ed anche sulla scheda madre di AOpen. Per usare quest'utilità, eseguire direttamente aochip.exe.

### **Installazione del driver Ultra DMA/33**

Per supportare il modo del maestro bus IDE, sono necessario il driver del maestro bus IDE ed il HDD (unità di disco rigido) del maestro bus IDE. Questo driver à disponibile sul CD impacchettato o dal nostro sito Web. È possibile di eseguire direttamente il setup.exe per installare questo programma.

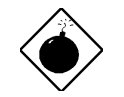

*Avviso: L'installazione di questo driver può provocare un fallimento di Sospensione al disco rigido.*

## **Protezione del CPU dal surriscaldamento**

Quando la temperatura del CPU è superiore a un valore predefinito, la velocitè del CPU verrà rallentata automaticamente e l'altoparlante del PC emetterà un segnale acustico. Per usare questa caratteristica, la squadra di software AOpen ha anche sviluppato un'utilità di monitoraggio del hardware con cui la temperatura e la tensione del CPU possono essere controllate. Questa programma è disponibile sul CD impacchettato o dal nostro sito Web.

#### **Connettore della scheda audio PCI**

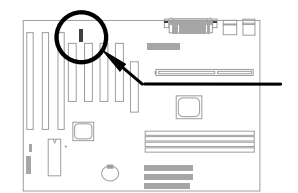

Il connettore SB-LINK può essere usato per il collegamento della scheda audio PCI compatibile con Creative. Se fosse stata installata una scheda audio PCI compatibile con Creative nel Suo sistema, è necessario di collegare la scheda a questo connettore per evitare un problema di compatibilità sotto l'ambiente di DOS.

## **Risveglio modem da zero volt**

In combinazione con la messa sotto tensione/spegnimento soft di ATX, è possibile di fare spegnersi completamente il sistema e di farlo risvegliarsi automaticamente a una chiamata telefonica come segreteria telefonica o per trasmettere/ricevere un fax. Il più importante passo avanti non è solamente il modem esterno ma anche la scheda modem interna che può essere usata per supportare la caratteristica Risveglio modem. Le schede modem interne AX6B e MP56 adempìscono un circuito speciale per assicurare un funzionamento corretto della scheda modem senza alimentazione di corrente elettrica. Per maggior particolari sulla caratteristica Risveglio modem, consultare il manuale dell'utente.

#### **Uso della funzione Sospensione al disco rigido**

Opzione 1: Usare **/**commutatore **file** (riferito al sistema file FAT16):

Usare il seguente comando per creare un file nascosto nella directory principale sul disco rigido per Sospension al disco rigido per salvare lo stato di sistema e l'immagine memoria.

C:>AOZVHDD /c /file

Accertarsi che lo spazio continuo sul HDD sia a sufficienza per la creazione di questo file nascosto. Per esempio, se la memoria sistema è di 32MB e la memoria VGA è di 4MB, uno spazio continuo HDD di almeno 36MB (32MB + 4MB) sarà necessario. Se AOZVHDD non è riuscito a allocare lo spazio HDD, è possibile di eseguire l'utilità "DEFRAG" o "Deframmentazione dischi" fornita con il MS-DOS o Win'95 per liberare lo spazio HDD.

Opzione 2: Usare **/**commutatore **partizione** (riferito al sistema file FAT16/FAT32):

Per creare una partizione separata per la Sospensione al disco rigido, accertarsi che una partizione libera sia stata riservata. È raccomandato di riservare la partizione libera di modo che il suo spazio sarà adatto per un'espansione di memoria in futuro. Per esempio, se la memoria sistema è attualmente di 32MB e la memoria VGA è di 4MB, ma si intende un aggiornamento della memoria sistema fino a 64MB in vicino futuro, si può riservare uno spazio di 68MB (64MB+4MB) usando un'utilità disco (tale fdisk). Poi usare il seguente comando per creare una partizione sospensione:

C:>AOZVHDD /c /partition

Se non c'è una partizione libera supplementare e si vuole evitare una perdita di dati, non usare questo metodo di partizione.

Per maggior particolari, consultare il manuale dell'utente.

#### **Aggiornamento del BIOS**

Per aggiornare il BIOS, procedere some segue:

- 1. Ottenere il nuovo file binario BIOS dal sito Web di AOpen. Per esempio, AX6B110.BIN.
- 2. Avviare il sistema da disco floppy senza caricamento di un gestore memoria (tale EMM386) o driver di periferica.
- 3. Eseguire C:> AOFLASH AX6B110.BIN<br>4. Dopo il caricamento del nuovo codice BIOS.
- 4. Dopo il caricamento del nuovo codice BIOS, l'utilità Le domanderà di salvare il codice BIOS originale nel Suo disco rigido HDD o su un disco floppy. Premere su "Y" per salvarlo come "BIOS.OLD".
- 5. Dopo il BIOS vecchio è stato salvato con successo, premere su "Y" per sostituire il BIOS.
- 6. NON chiudere l'alimentazione di corrente elettrica durante "FLASHING".
- 7. Riavviare il sistema chiudendo l'alimentazione di corrente elettrica dopo "FLASHING".
- 8. Premere sul tasto "DEL" per entrare il Setup BIOS durante POST.
- 9. Ricaricare "BIOS SETUP DEFAULT" e riconfigurare gli altri particolari come impostato precedentemente.
- 10. Salvare & uscire. Finito!

Per maggior particolari, fare riferimento alla "Utilità Flash di BIOS" nel manuale dell'utente.